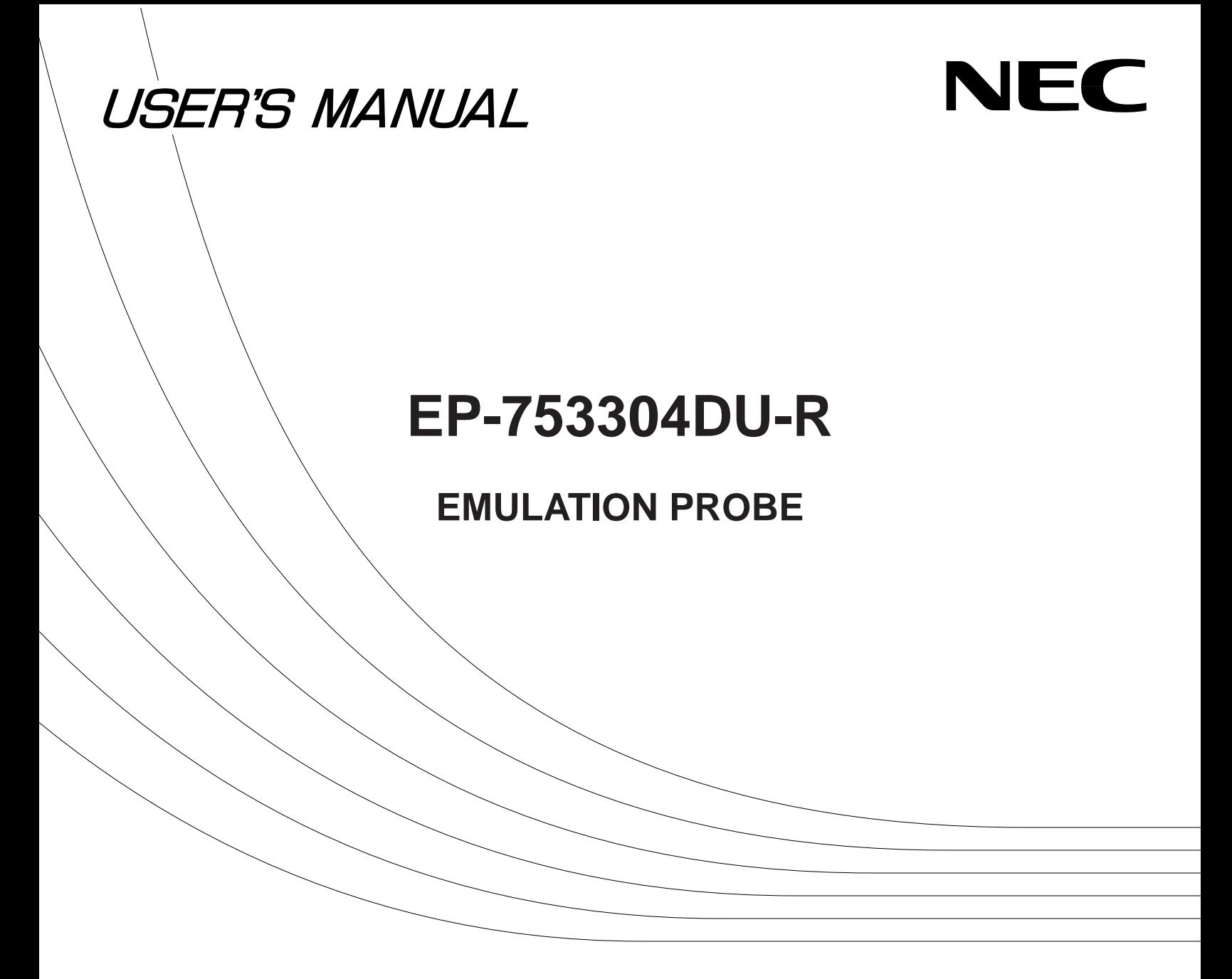

The export of this product from Japan is prohibited without governmental license. To export or re-export this product from a country other than Japan may also be prohibited without a license from that country. Please call an NEC sales representative.

The information in this document is subject to change without notice.

No part of this document may be copied or reproduced in any form or by any means without the prior written consent of NEC Corporation. NEC Corporation assumes no responsibility for any errors which may appear in this document.

NEC Corporation does not assume any liability for infringement of patents, copyrights or other intellectual property rights of third parties by or arising from use of a device described herein or any other liability arising from use of such device. No license, either express, implied or otherwise, is granted under any patents, copyrights or other intellectual property rights of NEC Corporation or of others.

M7A 94.11

## **Regional Information**

Some information contained in this document may vary from country to country. Before using any NEC product in your application, please contact the NEC office in your country to obtain a list of authorized representatives and distributors. They will verify:

- Device availability
- Ordering information
- Product release schedule
- Availability of related technical literature
- Development environment specifications (for example, specifications for third-party tools and components, host computers, power plugs, AC supply voltages, and so forth)
- Network requirements

In addition, trademarks, registered trademarks, export restrictions, and other legal issues may also vary from country to country.

#### **NEC Electronics Inc. (U.S.)**

Santa Clara, California Tel: 800-366-9782 Fax: 800-729-9288

#### **NEC Electronics (Germany) GmbH**

Duesseldorf, Germany Tel: 0211-65 03 02 Fax: 0211-65 03 490

#### **NEC Electronics (UK) Ltd.**

Milton Keynes, UK Tel: 01908-691-133 Fax: 01908-670-290

#### **NEC Electronics Italiana s.r.1.**

Milano, Italy Tel: 02-66 75 41 Fax: 02-66 75 42 99 **NEC Electronics (Germany) GmbH** Benelux Office Eindhoven, The Netherlands Tel: 040-2445845 Fax: 040-2444580

**NEC Electronics (France) S.A.** Velizy-Villacoublay, France Tel: 01-30-67 58 00 Fax: 01-30-67 58 99

**NEC Electronics (France) S.A.** Spain Office Madrid, Spain Tel: 01-504-2787 Fax: 01-504-2860

#### **NEC Electronics (Germany) GmbH**

Scandinavia Office Taeby, Sweden Tel: 08-63 80 820 Fax: 08-63 80 388

**NEC Electronics Hong Kong Ltd.** Hong Kong Tel: 2886-9318 Fax: 2886-9022/9044

**NEC Electronics Hong Kong Ltd.** Seoul Branch Seoul, Korea Tel: 02-528-0303 Fax: 02-528-4411

**NEC Electronics Singapore Pte. Ltd.** United Square, Singapore 1130 Tel: 253-8311 Fax: 250-3583

**NEC Electronics Taiwan Ltd.** Taipei, Taiwan Tel: 02-719-2377 Fax: 02-719-5951

**NEC do Brasil S.A.** Sao Paulo-SP, Brasil Tel: 011-889-1680 Fax: 011-889-1689

## **PREFACE**

#### **Intended Readership**

This manual is intended for users performing debugging on the  $\mu$ PD753304 using the IE-75001-R + IE-75300-R-EM and EP-753304DU-R.

**Remark** The IE-75001-R is a product equivalent to the IE-75000-R (maintenance product) with the IE-75000-R-EM removed. The IE-75000-R can be substituted for the IE-75001-R. In this case, replace the IE-75000-R-EM incorporated in the IE-75000-R with the IE-75300-R-EM.

#### **Purpose**

This manual provides an understanding of the method for connecting the EP-75304DU-R to the IE-75001-R + IE-75300-R-EM and methods for setting mask options.

#### **Organization**

The contents of this manual can be roughly divided under the following general headings.

General description Methods for connecting this product Methods for setting mask options

#### **Using this Manual**

Before reading this manual, be sure to read the manual for the IE-75001-R or IE-75300-R-EM and get a thorough understanding of the configuration and functions of the debugging system.

When using the IE-75000-R as an in-circuit emulator, "IE-75001-R" should be read as "IE-75000-R". Unless otherwise specified, "IE-75001-R" means "IE-75001-R + IE-75300-R-EM".

- To understand general **EP-753304DU-R** functions and connection methods:
- $\rightarrow$  Read this manual in the order of the table of contents.
- To understand the operating environment, configuration and object devices:
- → Read **CHAPTER 1 GENERAL DESCRIPTION**.
- To understand the connection method in detail:
- → Read **CHAPTER 2 CONNECTIONS**.
- To understand the mask option setting method:
- → Read **CHAPTER 3 SETTING MASK OPTIONS**.

#### **Legend**

Note: Explains important points in the text. Caution: Contains important information that is of special importance. Remark: Provides supplementary explanations.

#### **Related Documents**

- IE-75000-R/IE-75001-R User's Manual (Document No.: EEU-1416)
- IE-75300-R-EM User's Manual (Document No.: UII354E)

#### **Confirmation of Package Contents**

The following items are included in the EP-753304DU-R packing box. Check the items carefully. If any item is missing or damaged, be sure to contact an NEC sales representative or an authorized dealer.

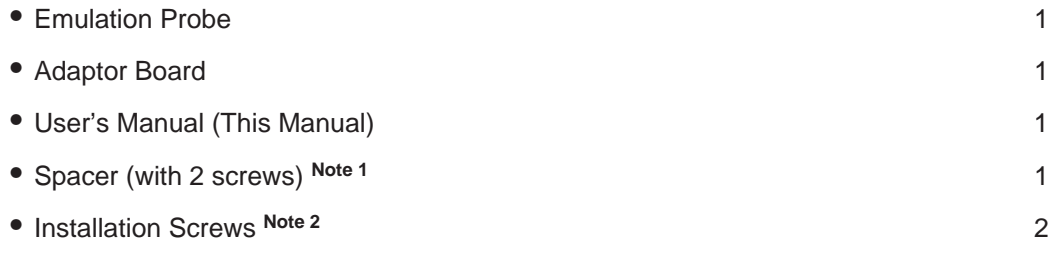

**Notes 1.** Used to connect the adapter board and the IE-75000-R-EM.

**2.** Used to connect the emulation probe and the IE-75001-R.

## **CONTENTS**

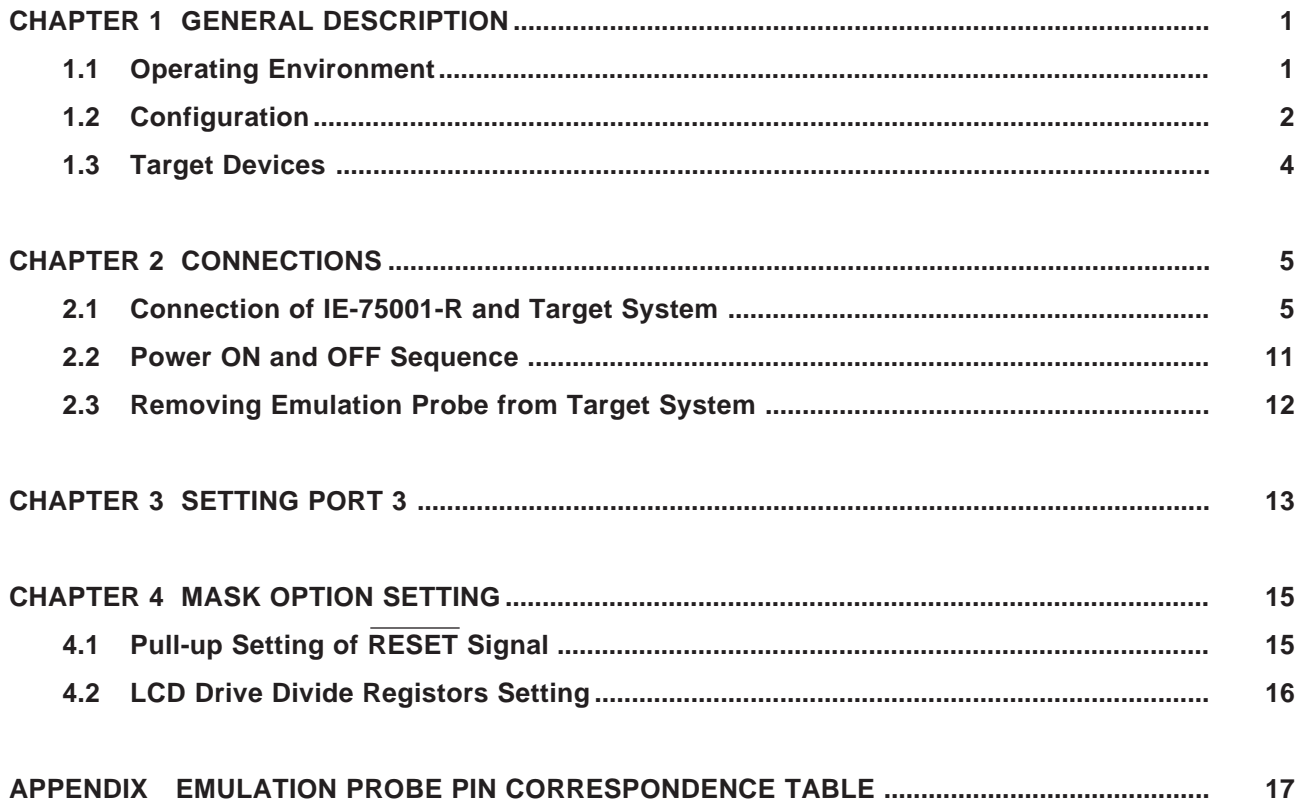

**[MEMO]**

## **CHAPTER 1 GENERAL DESCRIPTION**

This chapter gives an outline of the EP-753304DU.

### **1.1 Operating Environment**

The EP-753304DU-R is a probe set designed for connection with the IE-75001-R and the target system. By using the EP-753304DU-R in such connections, a debugging environment for the  $\mu$ PD753304 is created, making comprehensive debugging of the target system hardware and software possible. See **CHAPTER 2 CONNEC-TIONS** for concerning concrete connection methods.

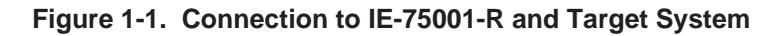

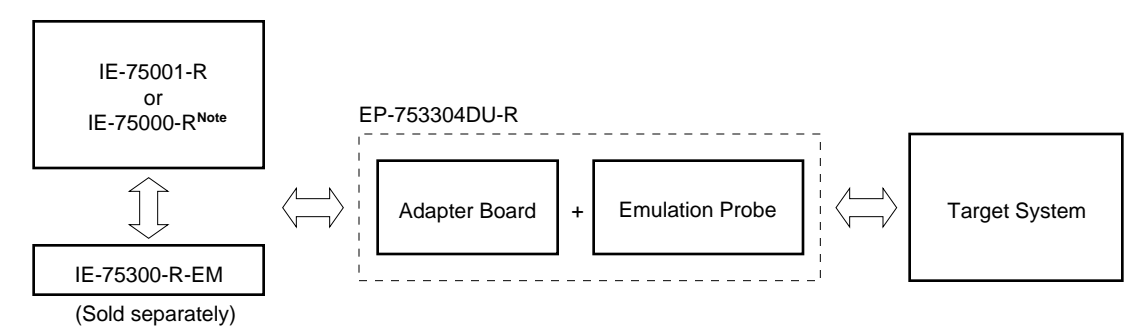

**Note** Replace the IE-75000-R-EM incorporated in the IE-75000-R with the IE-75300-R-EM.

## **1.2 Configuration**

The EP-753304DU-R is a set consisting of an emulation probe and an adapter board.

#### **(1) Emulation probe**

The emulation probe is configured from the following 3 components.

#### **• 42-pin shrink DIP probe**

Connects the IE-75001-R and the target system.

#### **• Ground clip**

Connects to the target system's GND. The ground clip makes the GND potential of the IE-75001-R and the target system the same, and protects the system against static electricity and noise.

#### **• External sense clips**

Consists of 8 sense clips. These clips are used to monitor the IC pin voltage level of the target system.

#### **(2) Adapter board**

The adapter board is used to connect the emulation probe and the emulation board (IE-75300-R-EM). The adapter board also includes functions to set mask options. For details, see **CHAPTER 3 SETTING MASK OPTIONS**.

 **Figure 1-2. Emulation Probe**

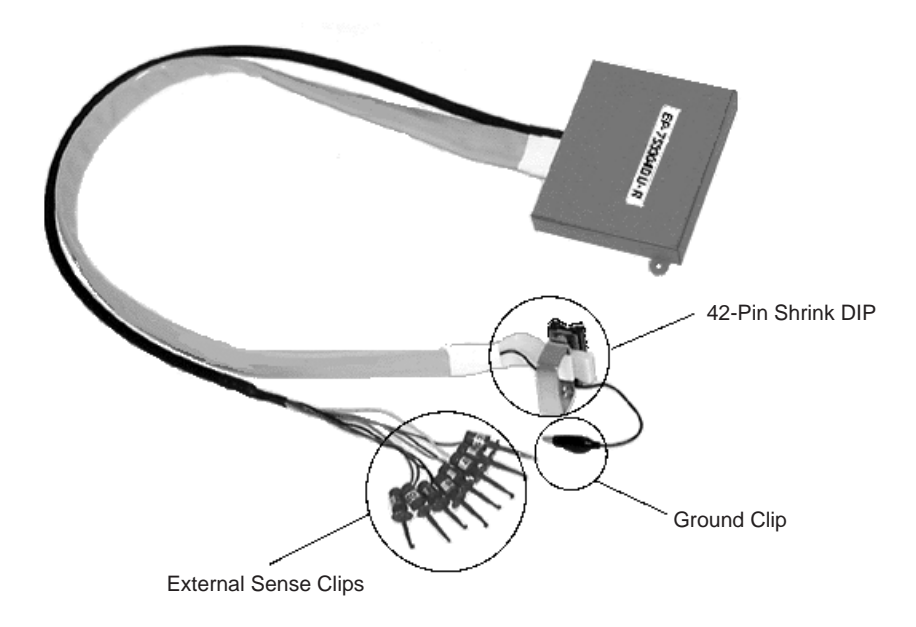

 **Figure 1-3. Adapter Board**

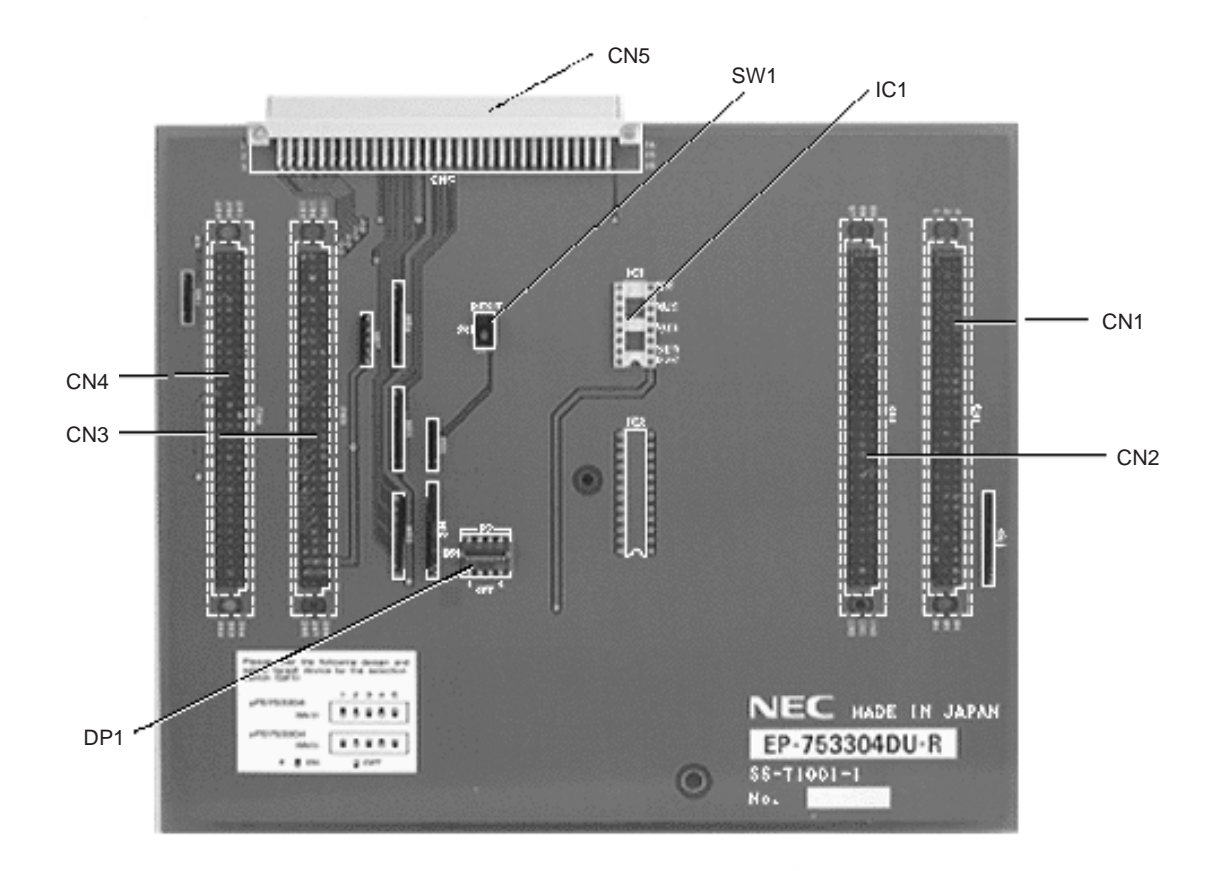

## **1.3 Target Devices**

The EP-753304DU-R is used in emulation of the following target devices (as of November 1996).

• <sup>µ</sup>PD753304DU**Note**

**Note** Under development

**Caution The** µ**PD753304DU is ES version Bare chips are available for mass-production.**

## **CHAPTER 2 CONNECTIONS**

This chapter explains the procedures for connecting the EP-753304DU-R, switching on/off its power, and disconnecting the emulation probe from the target system of the EP-753304DU-R.

#### **2.1 Connection of IE-75001-R and Target System**

The connection procedure is outlined as follows.

- (1) Connecting the IE-75300-R-EM and the adapter board
- (2) Connecting the IE-75001-R and the emulation probe
- (3) Connecting the emulation probe and the target system
- (4) Connecting the external sense clips (if external sense clips are used)
- (5) Switching on the power

Next, the details of each item in the connection procedure are explained.

#### **(1) Connecting IE-75300-R-EM and adapter board**

Connect the adapter board to the IE-75300-R-EM.

- <1> While placing a spacer between the IE-75300-R-EM and the adapter board, connect the connectors CN1 to CN4 of the IE-75300-R-EM and the connectors CN1 to CN4 of the adapter board.
- <2> Fasten the spacer between the IE-75300-R-EM and the adapter board using the spacer installation screws.
- <3> Switch off the power of the IE-75001-R.
- <4> Take off the 6 screws on the top of the IE-75001-R unit, then open the unit's top cover.
- <5> Pull the card pullers on both ends of the board forward and pull out the IE-75000-R-BK**Note**.
- <6> Screw the IE-75300-R-EM to the IE-75000-R-BK together.
- <7> Replace the IE-75000-R-BK screwed together with the IE-75300-R-EM to the original position of the IE-75001-R.
	- **Note** In the case of the IE-75000-R, the IE-75000-R-EM and the IE-75000-R-BK are installed screwed together. Therefore, pull out the IE-75000-R-BK from the main unit in the above sequence <3>→<4>→<5>, remove the screws and pull off the IE-75000-R-EM before following steps  $<1>\rightarrow<2>\rightarrow<6>\rightarrow<7>$ .

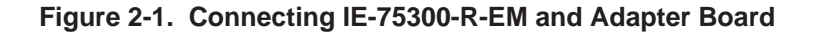

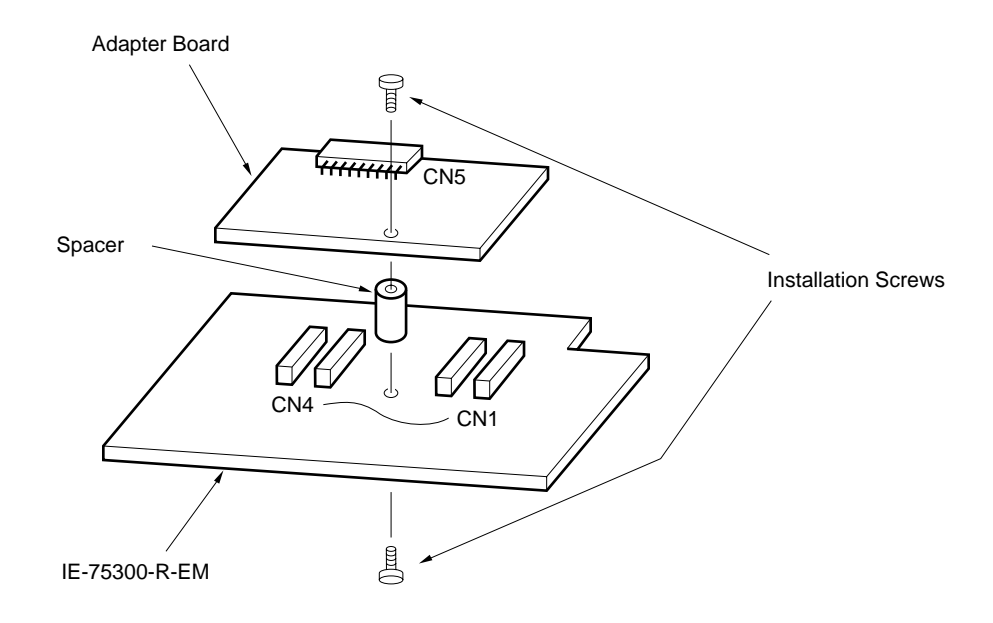

#### **(2) Connecting IE-75001-R and emulation probe**

- <1> Connect the emulation probe to the emulation probe DIN connector (CN5 of the adapter board) on the top of the IE-75001-R.
- <2> After connection, be sure to fasten the emulation probe to the IE-75001-R with the installation screws provided.

 **Figure 2-2. Connecting IE-75001-R and Emulation Probe**

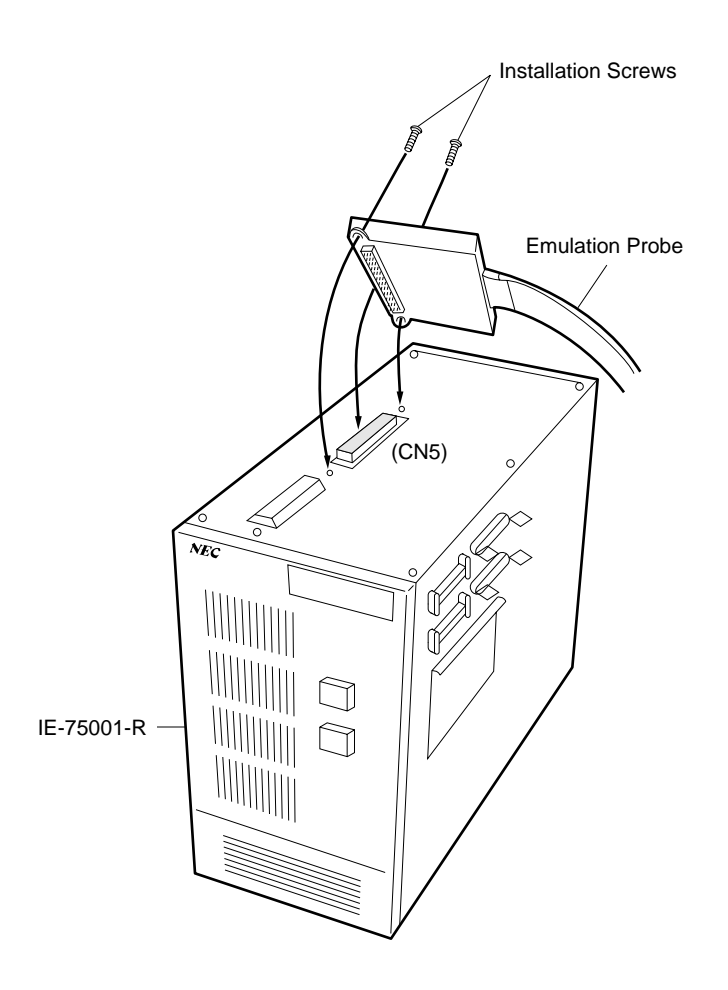

#### **(3) Connecting emulation probe and target system**

Connect the emulation probe to the target system by the following procedure.

**Cautions 1. Before connecting the emulation probe to the target system, be sure to connect the ground clip first. Otherwise, the IE-75001-R could be damaged by static electricity, etc.**

- **2. When making connections, be careful not to reverse the pins. If connections are incorrect, this could damage the IE-75001-R.**
- <1> Switch off the power of the target system.
- <2> Solder the shrink DIP socket to the target system.
- <3> Connect the emulation probe's ground clip to the ground (GND) pin of the target system.
- <4> Align the No. 1 pin of the 42-pin shrink DIP at the end of the emulation probe with that of the shrink DIP socket of <2> soldered into the target system, then insert the emulation probe.

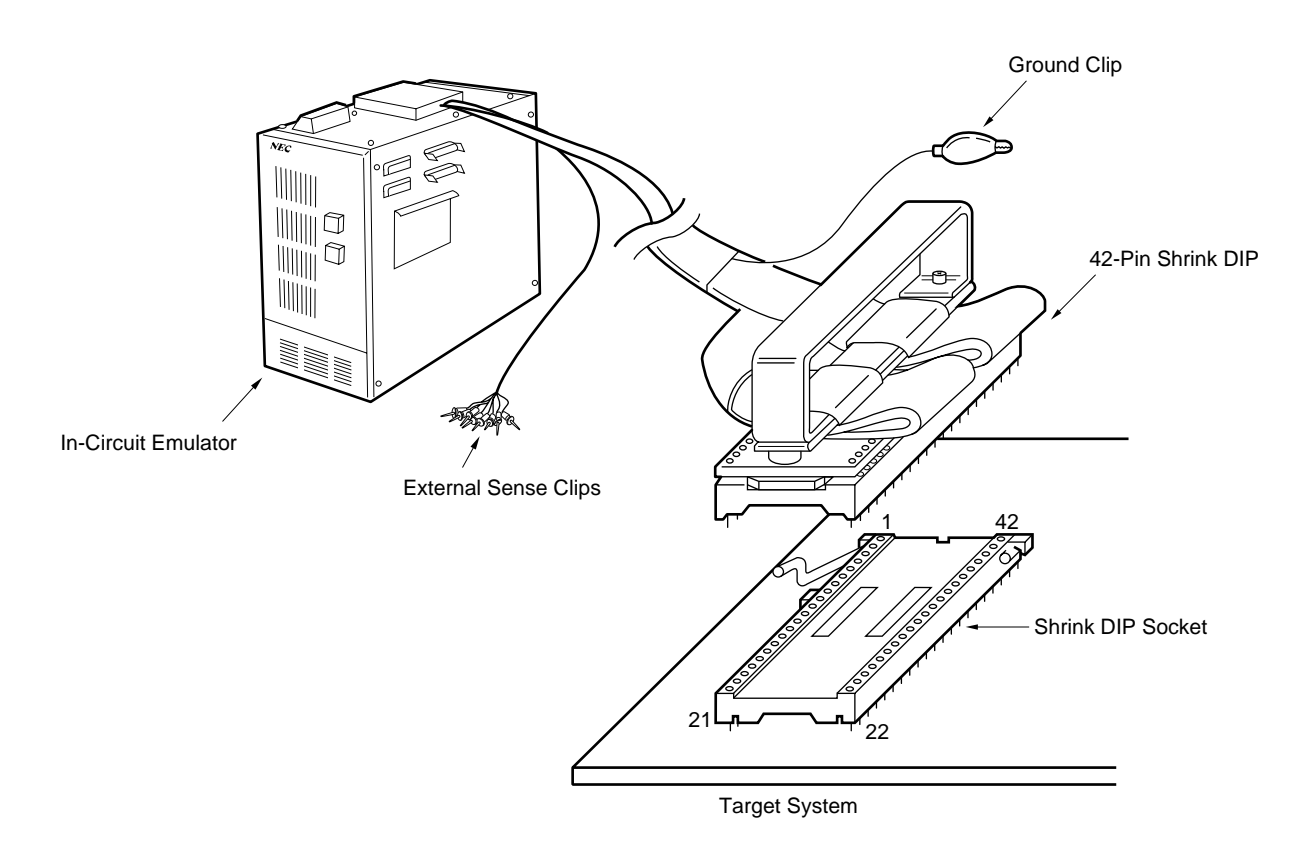

 **Figure 2-3. 42-Pin Shrink DIP Emulation Probe Connection**

#### **(4) Connecting external sense clip**

The emulation probe is provided with 8 external sense clips which can trace hardware signals on the target system in real time.

Since the external sense clips are directly connected to the input buffer HCT244 inside the in-circuit emulator unit, they have TTL level inputs.

The 8 external sense clips are normally input signal lines. However, by setting the OUT command on the in-circuit emulator, the signal line of external sense clip 1 can be used as an external trigger output signal line in the case of an event (see the in-circuit emulator manual for details).

- **Cautions 1. Connect the external sense clip to a TTL level signal line only. Otherwise, it will not detect the high level and low level accurately. Also, depending on the voltage level, the IE-75001-R's sensor could be damaged.**
	- **2. Before using external sense clip 1 as an external trigger output, ensure that external sense clip 1 is not connected to the signal output line, otherwise a fault may result.**

Connect the external sense clip by the following procedure if it is used.

- <1> Switch off the power of the target system first, then that of the IE-75001-R.
- <2> Install the IC clip (commercially available) on the IC which is to be traced in the target system.
- <3> Connect the external sense clip to the IC clip installed.
- <4> Switch on the power to the IE-75001-R first, then that of the target system.

**Figure 2-6. Connecting External Sense Clip**

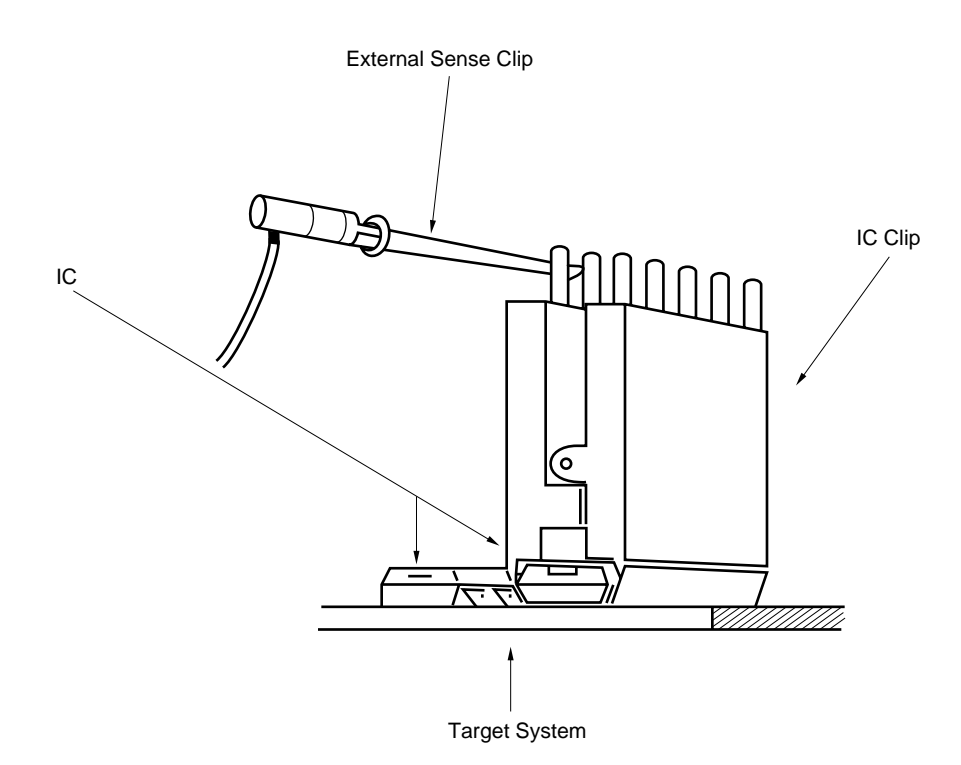

**Remark** If an external sense clip is connected, be sure to use an IC clip insofar as possible. This helps prevent faulty contact and improves operability.

## **2.2 Power ON and OFF Sequence**

After the connection of the emulation probe to the target system has been completed, switch on the power. The sequence for switching the power on/off is shown below.

#### **Caution Be sure to follow the correct sequence for switching the power ON and OFF. Otherwise, the IE-75001-R could be damaged.**

- **(1) If the IE-75001-R is connected to the target system**
	- Power ON sequence <1> Switch on the power of the IE-75001-R. <2> Switch on the power of the target system.
	- Power OFF sequence
		- <1> Switch off the power of the target system.
		- <2> Switch off the power of the IE-75001-R.

## **2.3 Removing Emulation Probe from Target System**

Remove the emulation probe from the target system by the following procedure.

- <1> Switch off the power of the target system.
- <2> Switch off the power of the IE-75001-R.
- <3> Lift the shrink DIP socket lever.
- <4> Pull out vertically the extractor at the end of the emulation probe, and remove the emulation probe from the shrink DIP socket.

**Figure 2-7. 42-Pin Shrink DIP Emulation Probe Removal**

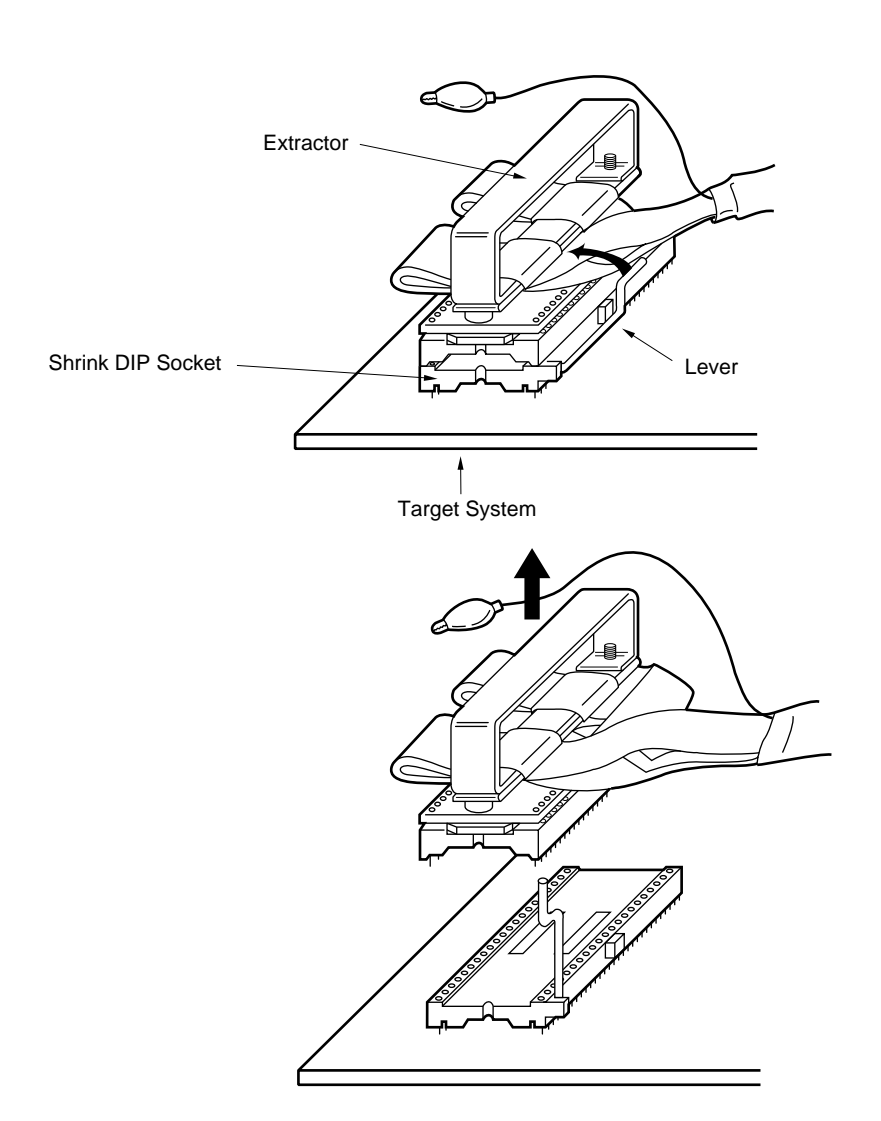

## **CHAPTER 3 SETTING PORT 3**

The DP1 switch on the adapter board is for the port 3 setting. When these switches are ON, pull-up resistors**Note 1** (47 kΩ) or pull-down resistors**Note 2** (47 kΩ) are connected.

At shipping, the DP1 switches are set in the OFF position.

**Notes 1.** P33 **2.** P30 to P32

**Caution Regarding port 3, the setting method for the adapter board and devices differs. The pull-up resistor and the pull-down resistor are set by the DP1 switch.**

**Figure 3-1. DP1 Switch Arrangement Diagram**

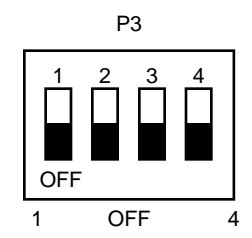

SW • bit Signal Name

 $DP1 - 1 \rightarrow P30$  $- 2 \rightarrow P31$  $-3 \rightarrow P32$ – 4  $\rightarrow$  P33

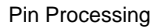

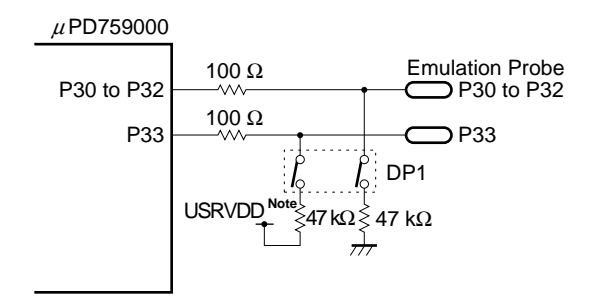

**Note** The same potential voltage of user V<sub>DD</sub> generated in IE.

**[MEMO]**

## **CHAPTER 4 MASK OPTION SETTING**

## **4.1 Pull-up Setting of RESET Signal**

SW1 of the adapter board is a pull-up setting switch of the RESET signal. This switch is set to RESET, pull-up resistor (47 k $\Omega$ ) is connected. At shipping, the switch is set to lower side (OFF).

**Figure 4-1. SW1 Setting**

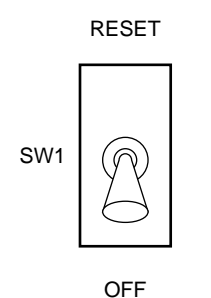

## **4.2 LCD Drive Divide Registors Setting**

The IC socket (IC1) of the adapter board is a socket for setting the LCD drive divide resistors which can be set using the mask option.

When set the LCD drive, divide resistors mount the resistors to a part holder, and insert the part holder in the IC socket (refer to Figure 4-2).

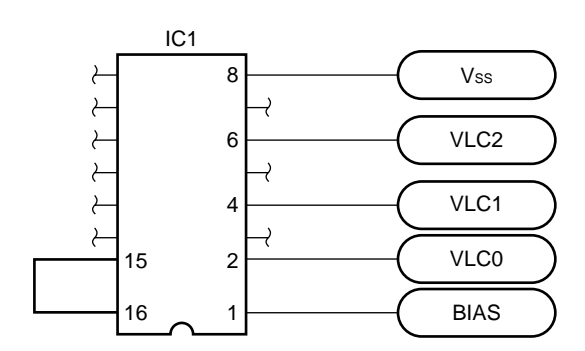

 **Figure 4-2. IC1 Pin Connection**

## **APPENDIX EMULATION PROBE PIN CORRESPONDENCE TABLE**

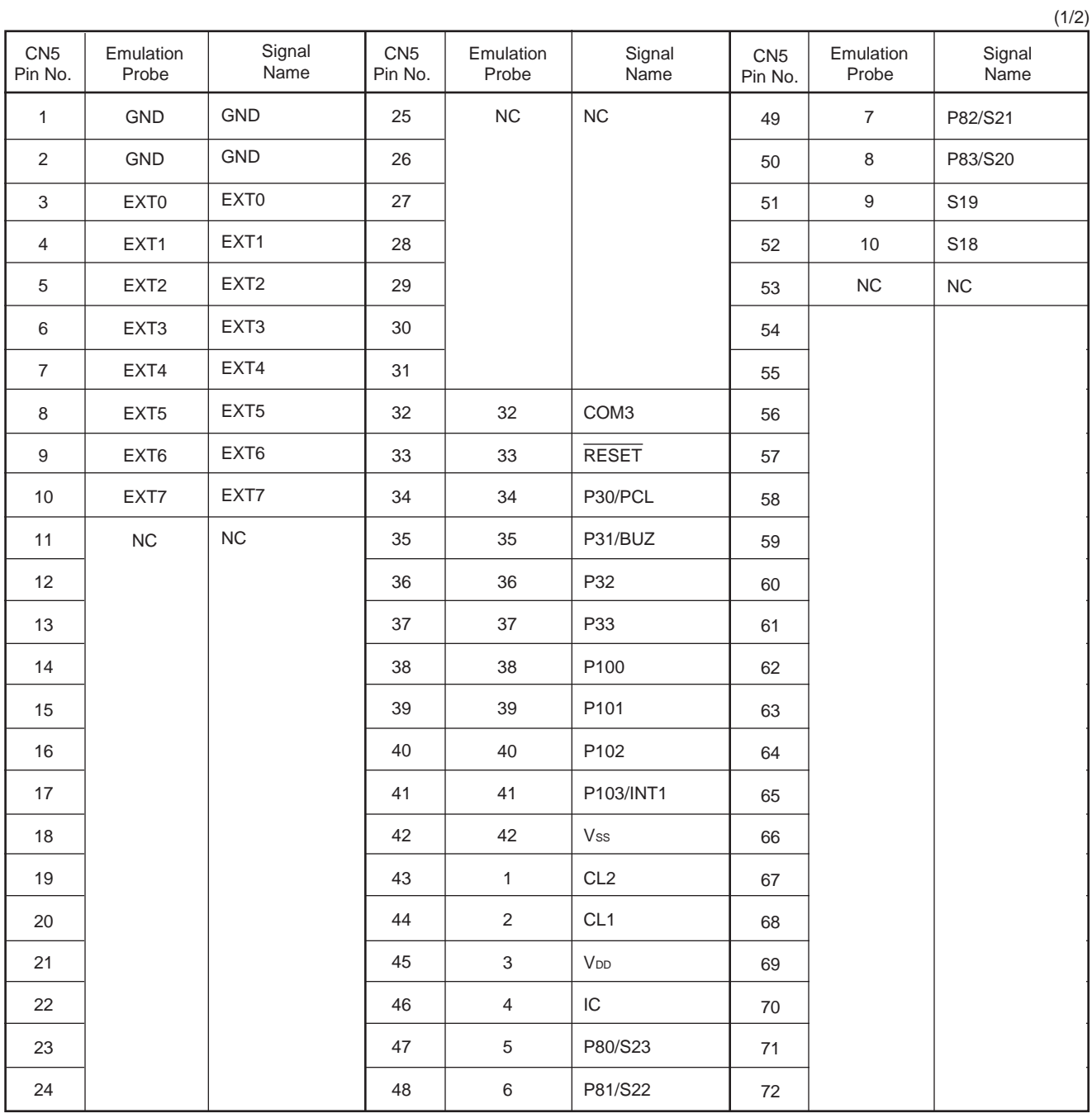

**Remarks 1.** If the IE-75001-R is used, the emulation probe is connected to it using the CN5 connector.

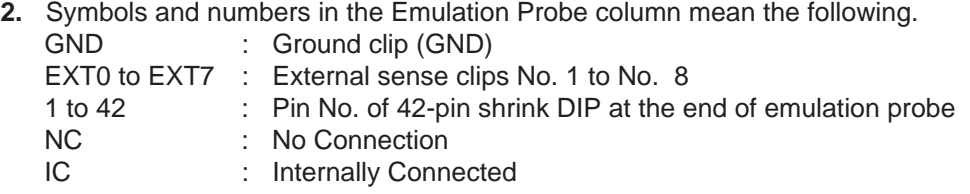

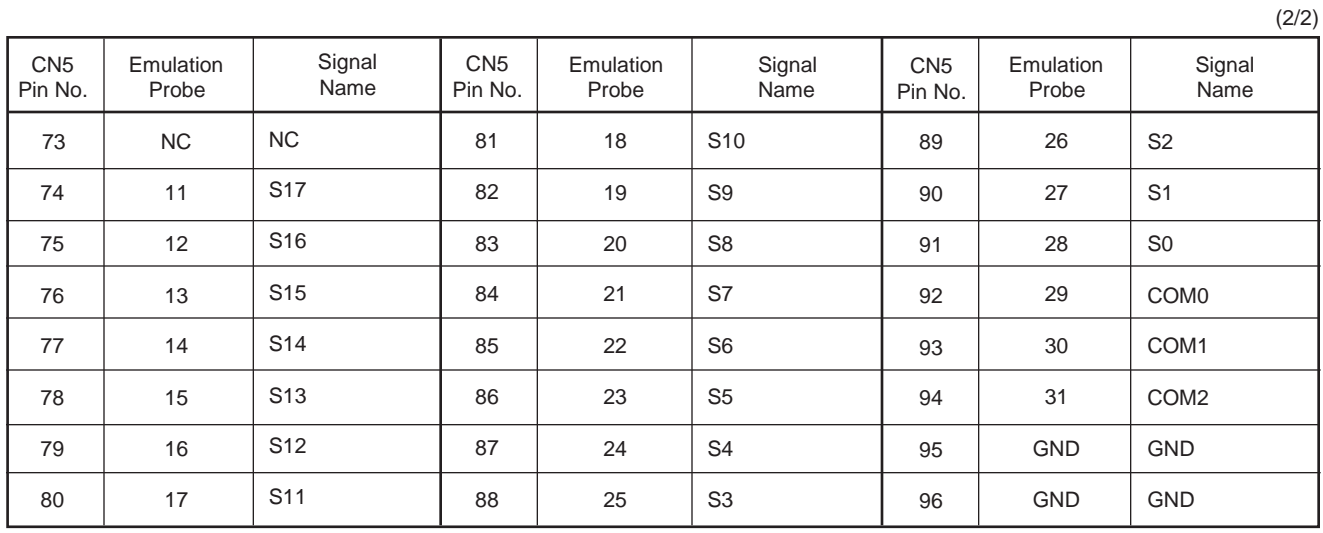

**Remarks 1.** If the IE-75001-R is used, the emulation probe is connected to it using the CN5 connector.

**2.** Symbols and numbers in the emulation probe column mean as follows.<br>GND : Ground clip (GND)

: Ground clip (GND) EXT0 to EXT7 : External sense clips No. 1 to No. 8

1 to 42 : Pin No. of 42-pin shrink DIP at the end of emulation probe<br>NC : No Connection

: No Connection

**18**

## $\blacksquare$

# **Facsimile Message**

Although NEC has taken all possible steps to ensure that the documentation supplied to our customers is complete, bug free and up-to-date, we readily accept that errors may occur. Despite all the care and precautions we've taken, you may encounter problems in the documentation. Please complete this form whenever you'd like to report errors or suggest improvements to us.

Address

Name

From:

Company

Tel. FAX

Thank you for your kind support.

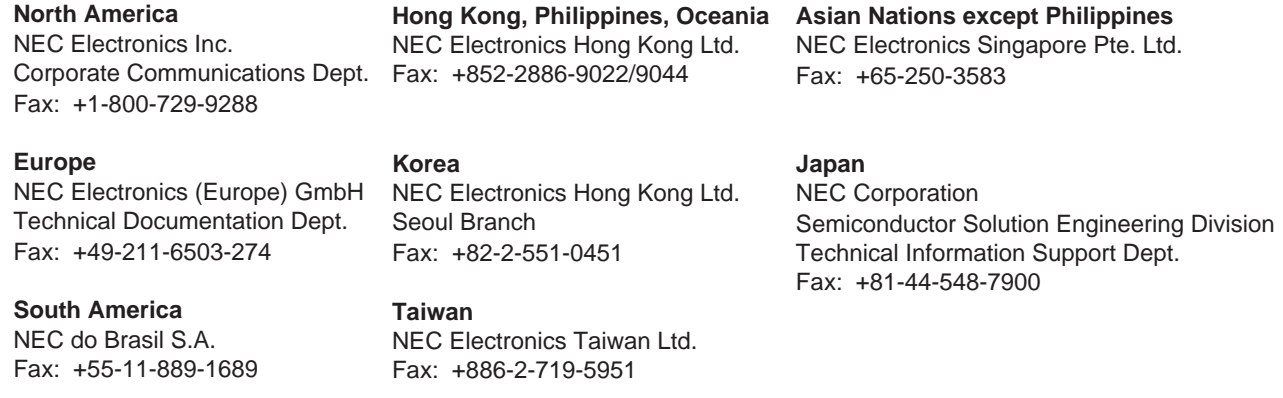

I would like to report the following error/make the following suggestion:

Document title:

Document number: Page number:

If possible, please fax the referenced page or drawing.

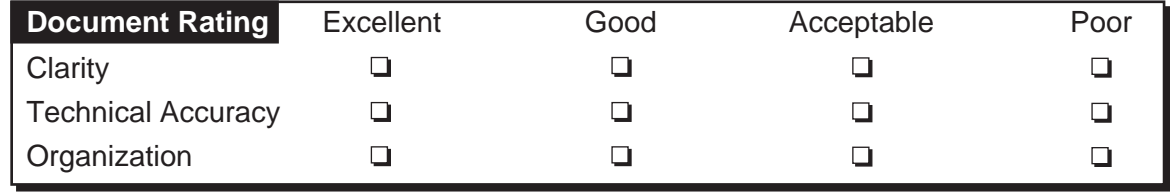